IBM Cúram Social Program Management Version 6.0.5

# *Guide Cúram - Preuves*

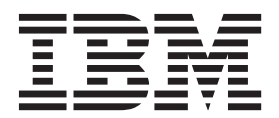

#### **Important**

Avant d'utiliser le présent document et le produit associé, prenez connaissance des informations contenues dans la section [«Remarques», à la page 29](#page-38-0)

#### **Dernière révision : Mars 2014**

Cette édition s'applique à IBM Cúram Social Program Management version 6.0.5 et à toutes les versions ultérieures, sauf indication contraire dans les nouvelles éditions.

Eléments sous licence - Propriété d'IBM.

LE PRESENT DOCUMENT EST LIVRE EN L'ETAT SANS AUCUNE GARANTIE EXPLICITE OU IMPLICITE. IBM DECLINE NOTAMMENT TOUTE RESPONSABILITE RELATIVE A CES INFORMATIONS EN CAS DE CONTREFACON AINSI QU'EN CAS DE DEFAUT D'APTITUDE A L'EXECUTION D'UN TRAVAIL DONNE.

Ce document est mis à jour périodiquement. Chaque nouvelle édition inclut les mises à jour. Les informations qui y sont fournies sont susceptibles d'être modifiées avant que les produits décrits ne deviennent eux-mêmes disponibles. En outre, il peut contenir des informations ou des références concernant certains produits, logiciels ou services non annoncés dans ce pays. Cela ne signifie cependant pas qu'ils y seront annoncés.

Pour plus de détails, pour toute demande d'ordre technique, ou pour obtenir des exemplaires de documents IBM, référez-vous aux documents d'annonce disponibles dans votre pays, ou adressez-vous à votre partenaire commercial.

Vous pouvez également consulter les serveurs Internet suivants :

- v [http://www.fr.ibm.com \(serveur IBM en France\)](http://www.ibm.com/fr/fr)
- v [http://www.can.ibm.com \(serveur IBM au Canada\)](http://www.ibm.com/ca/fr)
- [http://www.ibm.com \(serveur IBM aux Etats-Unis\)](http://www.ibm.com)

*Compagnie IBM France Direction Qualité 17, avenue de l'Europe 92275 Bois-Colombes Cedex*

© Copyright IBM France 2014. Tous droits réservés.

**© Copyright IBM Corporation 2012, 2013.**

## **Table des matières**

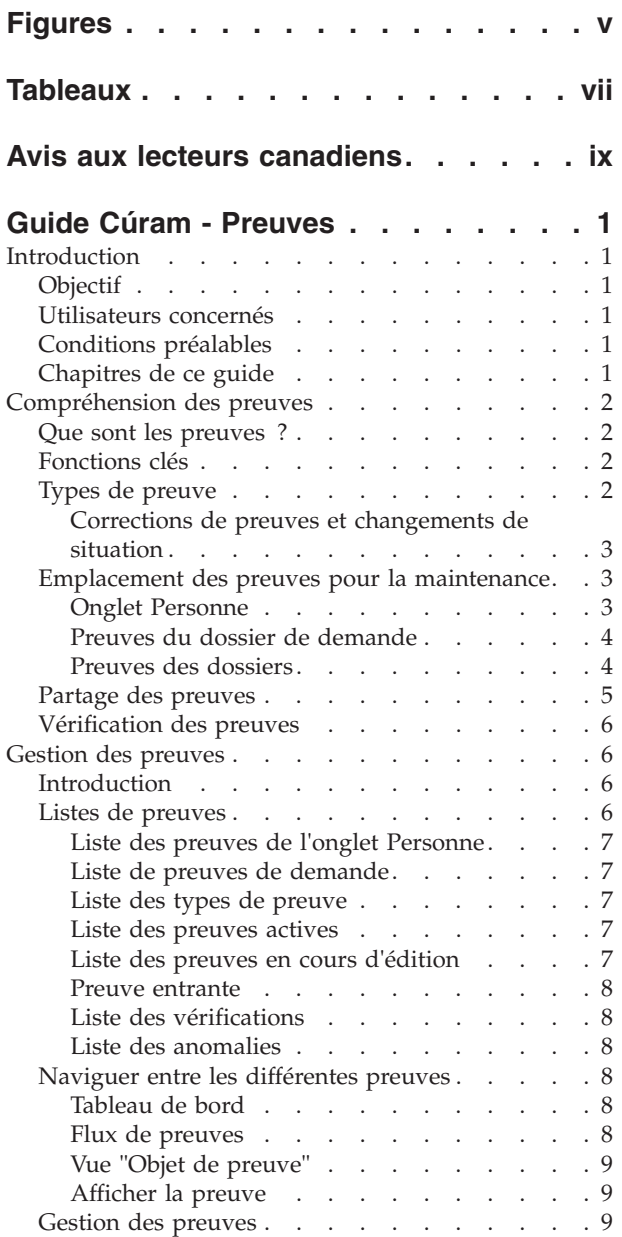

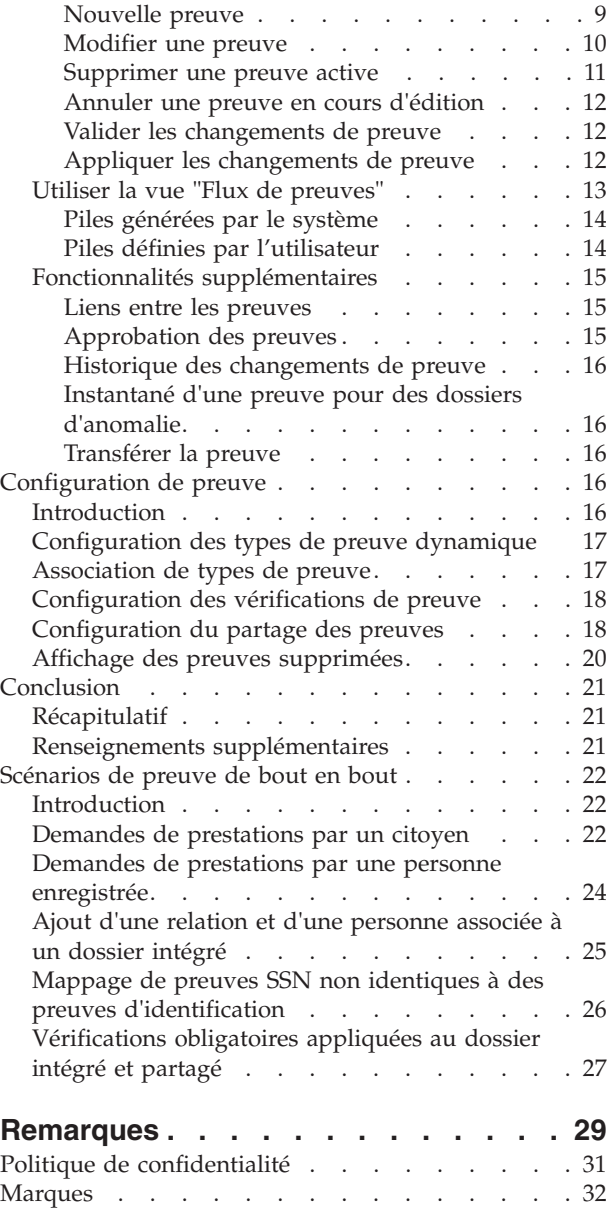

# <span id="page-4-0"></span>**Figures**

## <span id="page-6-0"></span>**Tableaux**

- [1. Mappage non identique de preuves SNN à des](#page-35-0) [preuves d'identification](#page-35-0) . . . . . . . . [26](#page-35-0)
- [2. Mappage des preuves lors du partage de la](#page-36-0) [demande à l'onglet Personne](#page-36-0) . . . . . . . [27](#page-36-0)

### <span id="page-8-0"></span>**Avis aux lecteurs canadiens**

Le présent document a été traduit en France. Voici les principales différences et particularités dont vous devez tenir compte.

#### **Illustrations**

Les illustrations sont fournies à titre d'exemple. Certaines peuvent contenir des données propres à la France.

#### **Terminologie**

La terminologie des titres IBM peut différer d'un pays à l'autre. Reportez-vous au tableau ci-dessous, au besoin.

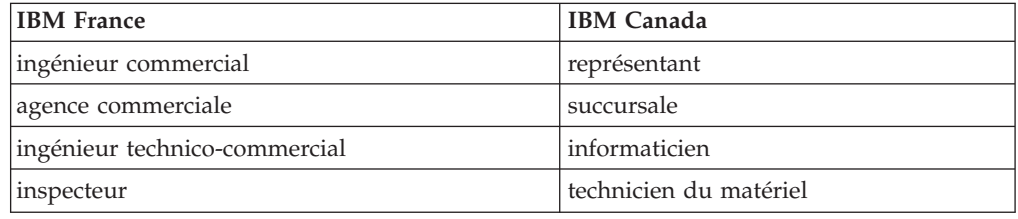

#### **Claviers**

Les lettres sont disposées différemment : le clavier français est de type AZERTY, et le clavier français-canadien de type QWERTY.

#### **OS/2 et Windows - Paramètres canadiens**

Au Canada, on utilise :

- v les pages de codes 850 (multilingue) et 863 (français-canadien),
- le code pays 002,
- le code clavier CF.

#### **Nomenclature**

Les touches présentées dans le tableau d'équivalence suivant sont libellées différemment selon qu'il s'agit du clavier de la France, du clavier du Canada ou du clavier des États-Unis. Reportez-vous à ce tableau pour faire correspondre les touches françaises figurant dans le présent document aux touches de votre clavier.

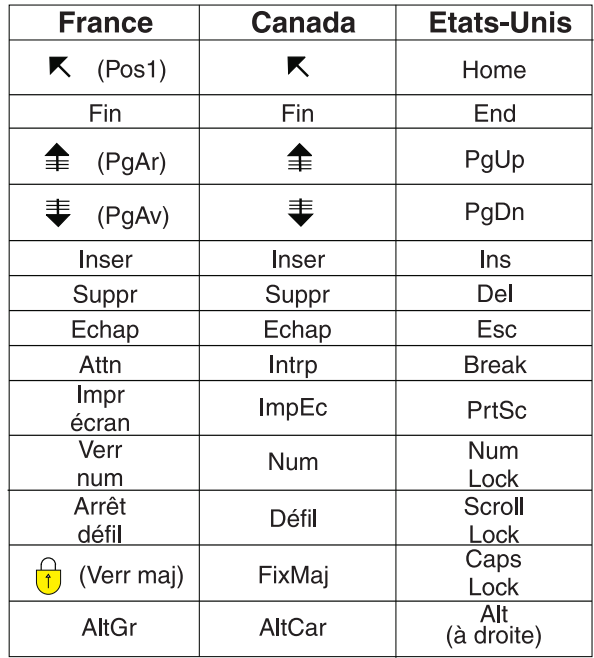

#### **Brevets**

Il est possible qu'IBM détienne des brevets ou qu'elle ait déposé des demandes de brevets portant sur certains sujets abordés dans ce document. Le fait qu'IBM vous fournisse le présent document ne signifie pas qu'elle vous accorde un permis d'utilisation de ces brevets. Vous pouvez envoyer, par écrit, vos demandes de renseignements relatives aux permis d'utilisation au directeur général des relations commerciales d'IBM, 3600 Steeles Avenue East, Markham, Ontario, L3R 9Z7.

#### **Assistance téléphonique**

Si vous avez besoin d'assistance ou si vous voulez commander du matériel, des logiciels et des publications IBM, contactez IBM direct au 1 800 465-1234.

### <span id="page-10-0"></span>**Guide Cúram - Preuves**

Les preuves sont des informations fournies par des participants et qui peuvent être utilisées pour effectuer une évaluation ou une détermination. Elles peuvent être capturées et gérées pour des participants et des dossiers. Les preuves pour les personnes peuvent également être affichées et gérées via leur enregistrement.

### **Introduction**

### **Objectif**

L'objectif de ce guide est de fournir une présentation métier des principales fonctions de l'infrastructure de preuves et de la manière dont les preuves sont gérées à l'aide de cette infrastructure.

**Remarque :** Remarquez que ce document rend obsolète le guide Cúram Temporal Evidence. Les lecteurs utilisant la demande de participant sans preuve dynamique de personne et de personne candidate doivent se reporter au guide obsolète.

### **Utilisateurs concernés**

Ce guide s'adresse aux lecteurs souhaitant comprendre les concepts métier des preuves. Après avoir lu ce guide, le lecteur devrait avoir une vision claire de l'infrastructure de preuves, de la manière dont ces dernières sont gérées et configurées avec cette infrastructure, ainsi que des flux métier des preuves rencontrés dans la demande.

### **Conditions préalables**

Les lecteurs doivent être familiers avec le traitement des dossiers avant de lire ce guide. La capture de preuve fait partie intégrante du traitement des dossiers étant donné qu'elle permet aux règles de renvoyer des résultats d'éligibilité et de droits. Pour mieux comprendre les rubriques couvertes par ce guide, le lecteur est censé avoir lu auparavant les manuels Cúram Integrated Case Management Guide et Cúram Participant Guide

### **Chapitres de ce guide**

La liste suivante décrit les chapitres contenus dans ce guide :

#### **Compréhension des preuves**

Ce chapitre décrit les fonctions principales de l'infrastructure de preuves, y compris la capacité de gérer des preuves au niveau de l'application, de la personne/personne candidate et du dossier, du partage de preuve et de la vérification de preuve.

#### **Gestion des preuves**

Ce chapitre décrit la fonction de gestion des preuves fournie par l'infrastructure de preuves. Cette fonctionnalité permet aux utilisateurs de capturer, de valider, d'activer, de consulter et de gérer les mises à jour des preuves.

#### **Configuration de preuves**

Ce chapitre présente la configuration de preuves, ce qui inclut la définition de preuve dynamique, l'association de preuves avec des dossiers de

demande, des personnes/personnes candidates et des dossiers, ainsi que le partage de la configuration des preuves et des vérifications de preuve.

#### **Scénarios de preuve de bout en bout**

Cette annexe présente la manière dont les preuves transitent entre une personne, ses demandes et les dossiers en cours. Grâce à la configuration recommandée du médiateur de preuve, cette section comprend des scénarios pour illustrer le flux.

#### <span id="page-11-0"></span>**Compréhension des preuves**

### **Que sont les preuves ?**

Les preuves sont des informations fournies par les participants qui peuvent être utilisées pour effectuer une évaluation ou une détermination. Par exemple, la date de naissance d'une personne permet de déterminer la qualification d'âge pour une prestation ou un service.

Les preuves peuvent être capturées et gérées pour une personne/personne candidate dans plusieurs zones. Par exemple, les informations qu'une personne fournit à propos d'elle-même et de sa famille lorsqu'elle sollicite une assistance financière sont capturées en tant que preuves et sont affichées et gérées dans son dossier de demande. Lorsque ce dossier de demande est achevé, elle se révélera peut-être éligible pour les prestations. A ce stade du processus, les preuves qu'elle fournit dans le dossier de demande sont gérées comme une partie de son dossier intégré en cours. Les preuves des personnes peuvent également être affichées et gérées via leur enregistrement de personne.

### **Fonctions clés**

Les fonctions clés de l'infrastructure de preuves comprennent :

- v La configuration des types de preuve et de l'emplacement d'affichage et de gestion des preuves
- v L'utilisation du tableau de bord pour afficher les preuves enregistrées et non enregistrées, ainsi que pour capturer des preuves dans un dossier
- v L'utilisation du Flux de preuves et des pages de listes de preuve pour afficher, capturer et mettre à jour les preuves
- v La gestion des liens entre les différents types de preuve
- v La prise en charge des corrections de preuve et des changements de situation
- v L'approbation les preuves, suivant les besoins
- v Le suivi des changements de preuve dans un historique de changements de preuve
- v Le partage de preuves entre un dossier de demande, une personne/personne candidate et des dossiers
- La vérification de la précision des informations fournies par un client à l'aide des vérifications de preuve.

### **Types de preuve**

Les types de preuve représentent les événements et les circonstances qui doivent être capturés à des fins d'évaluation du dossier. Parmi les exemples de types de preuve figurent le revenu, l'utilisation du revenu, l'adresse, l'emploi, les détails bancaires, etc. Un enregistrement de preuve est un ensemble d'informations saisies pour un type de preuve. Par exemple, un enregistrement de preuve d'emploi peut inclure des détails sur le travail d'une personne.

<span id="page-12-0"></span>Un objet de preuve est une collection d'enregistrements de preuve indiquant qu'une information varie avec le temps. Par exemple, la preuve d'emploi d'une personne a changé deux fois sur plusieurs années. Cet objet de preuve pour une preuve d'emploi se compose de trois enregistrements : un enregistrement pour la capture initiale et un enregistrement pour chaque changement de situation.

Chaque type de preuve peut être associé à plusieurs objets de preuve. Par exemple, si une personne a deux emplois, deux objets de preuve différents sont stockés. Ces objets, ainsi que les enregistrements de cet objet de preuve, stockent toutes les informations nécessaires.

#### **Corrections de preuves et changements de situation**

La maintenance de preuve prend en charge deux styles de changement de preuve : les corrections de preuve et les changements de situation.

#### **Corrections de preuves**

Une correction de preuve est le remplacement d'un enregistrement de preuve existant par un nouvel enregistrement de preuve afin de corriger une donnée incorrecte. Par exemple, une personne peut entrer sa date de naissance dans le cadre de la soumission d'une demande en ligne. Lorsque l'assistant social s'entretient avec le client et vérifie sa date de naissance, il découvre que le client s'est trompé sur l'entrée d'origine de cette information. Le responsable de dossier rectifie la preuve de date de naissance en remplaçant la date existante par la date appropriée. Toutes les corrections apportées aux preuves peuvent être consultées à des fins d'historique. Les assistants sociaux peuvent voir quand le changement a été effectué, qui l'a effectué et quelle était sa valeur d'origine.

#### **Changements de situation**

Un changement de situation se produit lorsque les données d'un enregistrement de preuve changent avec le temps en raison de changements de situation. Par exemple, des preuves qui capturent le montant du revenu hebdomadaire d'une personne peuvent varier avec le temps. Lorsque le montant du revenu augmente ou diminue, l'assistant social peut enregistrer le moment où le changement de revenu a pris effet.

Ce modèle de preuve prend en charge une série de changements de situation pour le même objet de preuve. Par exemple, l'ensemble des changements de montant du revenu, successivement et collectivement, représentent les changements de l'objet de preuve de montant du revenu.

### **Emplacement des preuves pour la maintenance**

Les preuves se composent d'informations fournies par une personne/une personne candidate. Elles sont utilisées dans un dossier de demande et dans des dossiers en cours. Par conséquent, les preuves fournies peuvent être stockées, gérées et partagées dans la demande. Les sections suivantes détaillent les différents emplacements où les preuves peuvent être gérées.

### **Onglet Personne**

Des preuves de personne/personne candidate sont des preuves configurées pour les personnes et les personnes candidates, et gérées dans l'onglet Personne. Les types de preuve suivants sont fournis pour une personne/personne candidate et utilisables dans la demande :

- Adresses
- Comptes bancaires
- Naissance et décès
- <span id="page-13-0"></span>v Préférences de contact
- v Adresses de courrier électronique
- v Sexe
- Identifications
- Noms
- Numéros de téléphone
- Relations

**Remarque :** Les types de preuve répertoriés ci-dessus sont créés à l'aide de preuves dynamiques.

Le système applique immédiatement des preuves gérées dans l'onglet Personne aux preuves de personne/personne candidate, contrairement à la gestion des preuves de dossier, au cours de laquelle la création ou la modification d'une preuve implique qu'elle passe "en cours d'édition" jusqu'à ce qu'elle soit appliquée. Si des preuves de personne/personne candidate sont gérées dans des dossiers, elles sont soumises au même traitement que toutes les autres preuves des dossiers.

Les preuves répertoriées peuvent également être configurées dans d'autres types de dossier. La configuration de ces preuves dans un dossier permet aux assistants sociaux de gérer toutes les preuves de manière centralisée pour les dossiers en cours. Par exemple, un dossier intégré contient toutes les preuves requises pour déterminer l'éligibilité aux produits et services. Le dossier intégré est généralement utilisé pour gérer les preuves de plusieurs participants, comme dans une famille ou un ménage. Le dossier peut inclure des preuves comme le revenu et les ressources de chaque membre. En configurant les preuves de personne/personne candidate à ce niveau, les assistants sociaux disposent d'une vue plus globale du ménage. Non seulement, les preuves associées au programme peuvent être gérées, mais les détails personnels des membres peuvent également être affichés et gérés sans avoir à naviguer hors du dossier. Les modifications apportées aux preuves de personne/personne candidate d'un dossier sont partagées à l'onglet Personne par le médiateur de preuve.

#### **Preuves du dossier de demande**

Les preuves configurées pour un dossier de demande comprennent toutes les informations capturées lors du processus d'admission. A l'instar des preuves configurées dans l'onglet Personne, il n'y a pas d'état "en cours d'édition" ou "actif" dans le cadre de la maintenance de preuve. C'est dû au fait que, jusqu'à ce que tous les programmes pour lesquels une demande a été effectuée soient terminés, les preuves sont essentiellement considérées comme modifiables. Par exemple, lors de l'admission d'une demande, d'autres preuves devront peut-être être capturées, vérifiées ou mises à jour pour déterminer l'éligibilité aux programmes pour lesquels une demande est introduite.

Les types de preuve de personne et de personne candidate répertoriés dans la section précédente peuvent également être configurés dans une demande. Comme le dossier intégré, cela permet aux assistants sociaux de gérer toutes les preuves associées à la demande de manière centralisée. Lorsque la demande est achevée, toute preuve de personne/personne candidate configurée pour le partage sera de nouveau copiée dans l'onglet Personne par le médiateur de preuve.

#### **Preuves des dossiers**

Les preuves des dossiers peuvent être associées avec une distribution du produit ou un dossier intégré. Chaque enregistrement de preuve des dossiers est associé à une personne/personne candidate à laquelle les preuves sont associées et à un dossier pour lequel les preuves sont utilisées afin de déterminer les droits.

<span id="page-14-0"></span>Lorsqu'elles sont associées à un dossier intégré, elles peuvent être partagées entre plusieurs dossiers de distribution du produit dans ce dossier intégré. La gestion des preuves au niveau du dossier intégré rationalise la maintenance de preuve.

Par exemple, si des preuves de revenus sont requises pour déterminer l'éligibilité dans plusieurs dossiers de distribution du produit, les preuves de revenus peuvent être capturées et gérées au niveau du dossier intégré dans la liste des types de preuve de revenus. Bien qu'elles soient gérées dans la même liste de preuve, l'impact que les preuves auront sur les dossiers de distribution de produit est fonction de leurs propres jeux de règles.

**Remarque :** L'organisation peut choisir de configurer la maintenance des preuves afin que plusieurs produits partagent le même type de preuve. La configuration des types de preuve fait partie de l'administration des produits. Elle est présentée plus en détail dans le Guide de configuration des preuves dynamiques Curam.

### **Partage des preuves**

L'infrastructure de preuves permet aux agences SEM de partager des preuves entre une personne/personne candidate, un dossier de demande et un dossier en cours.

De la sorte, les clients ne doivent pas constamment renseigner les mêmes informations et toutes les agences associées sont informées lorsque les informations d'un client changent. La fonctionnalité du médiateur de preuve permet et gère le partage des preuves. Le médiateur de preuve agit comme un récepteur et comme un émetteur de preuves nouvelles, mises à jour ou supprimées. Il permet à l'agence de comparer les preuves reçues depuis différentes sources et de déterminer l'action appropriée.

Le partage de preuves est unidirectionnel et se fait par type de preuve. Cela signifie que différentes cibles peuvent recevoir et partager un type de preuve de différentes manières. Si besoin, un type de dossier peut être autorisé à recevoir des preuves partagées, mais pas à partager ses propres preuves.

Il existe trois fonctions métier principales qui déclenchent la diffusion de preuves par le médiateur de preuve :

- v A chaque ajout de personne à un dossier cible dans lequel la preuve est partagée. Par exemple, lorsqu'une preuve de personne/personne candidate comme une preuve d'identification a été configurée pour un dossier intégré et qu'une personne est ajoutée à ce dossier, le médiateur de preuve vérifiera tout d'abord si cette personne est associée à une personne/personne candidate. Si des preuves sont découvertes, le médiateur de preuve vérifie alors la présence de preuves d'identification actives et les partage avec le dossier intégré.
- v A chaque changement de preuve apporté à un dossier source. Par exemple, lorsqu'un changement est apporté à une preuve d'identification de personne, le médiateur de preuve partagera ce changement dans le dossier intégré.
- A chaque fois qu'un nouveau dossier cible est créé. Par exemple, à chaque fois qu'un nouveau dossier intégré est créé, le médiateur de preuve recherche des preuves d'identification de personne/personne candidate à partager. Si des preuves sont découvertes, le médiateur de preuve partage les preuves d'identification avec le dossier intégré.

Pour de plus amples informations sur le médiateur de preuve, reportez-vous au manuel Cúram Evidence Broker Guide.

### <span id="page-15-0"></span>**Vérification des preuves**

La vérification est le processus consistant à vérifier l'exactitude des informations fournies par les clients souhaitant solliciter des services auprès d'une organisation sociale d'entreprise. La vérification des preuves du client peut revêtir diverses formes. Elle peut être effectuée par des documents fournis, par exemple, des certificats de naissance ou des relevés bancaires, ou de vive-voix, par exemple, avec des appels téléphoniques. La vérification Cúram fournit un module de vérification flexible qui permet à une organisation de définir les preuves qui doivent être vérifiées et le moyen par lequel elles peuvent être vérifiées.

La vérification Cúram est constituée de trois composants : un composant d'administration, un composant de dossier et un composant de participant. Les composants de dossier et de participant de la vérification permettent aux assistants sociaux d'enregistrer les vérifications des preuves. Lorsque des preuves sont capturées pour une personne/personne candidate ou pour un dossier, le moteur de vérification Cúram est appelé pour déterminer si l'une des données de preuve nécessite une vérification.

Les preuves et les pages de liste des dossiers sont fournies pour aider les assistants sociaux à répondre aux exigences de vérification. Les responsables de dossier peuvent également visualiser les vérifications associées aux preuves de personne/personne candidate à partir de l'onglet Personne.

Pour de plus amples informations sur les vérifications, reportez-vous au manuel Cúram Verification Guide.

### **Gestion des preuves**

### **Introduction**

Ce chapitre décrit la fonctionnalité disponible dans l'infrastructure de preuves pour la gestion des preuves.

### **Listes de preuves**

L'infrastructure de preuves fournit plusieurs listes de preuves pour la gestion des preuves. Les preuves de personne/personne candidate sont gérées via la liste de preuves de l'onglet Personne, spécialement conçue pour les preuves de personne/personne candidate. Les preuves de demande sont gérées grâce à la liste de preuves de demande et à la liste de preuves entrantes. Les preuves du dossier sont gérées grâce aux listes de types de preuve, de preuves actives, de preuves en cours d'édition et de preuves entrantes.

La "liste des types de preuve" affiche les enregistrements de preuve dans un dossier pour un type de preuve. Les listes de preuves actives et en cours d'édition fournissent aux assistants sociaux des vues alternatives pour la gestion des preuves du dossier. La "liste de preuves en cours d'édition" affiche les enregistrements de preuves en cours d'édition d'un dossier. La "liste de preuves actives" affiche les enregistrements de preuve actifs d'un dossier et les changements apportés à ces enregistrements actifs. La liste "de preuves entrantes" affiche les preuves partagées avec ce dossier par Cúram Evidence Broker.

Les preuves s'affichent au même format dans toutes les listes. Des informations récapitulatives sont fournies pour chaque enregistrement de preuve individuel pour une personne, y compris la période de temps durant laquelle les preuves sont applicables, le nombre de mises à jour enregistrées et l'activité la plus récente de

<span id="page-16-0"></span>ces preuves. Une deuxième liste dans chaque objet métier fournit un historique des changements successifs apportés au fil du temps. Les détails affichés comprennent la période durant laquelle le changement est effectif et le motif pour lequel un changement a été enregistré, ainsi que la date, l'heure et l'utilisateur ayant effectué le changement.

#### **Liste des preuves de l'onglet Personne**

La liste des preuves de l'onglet Personne fournit aux assistants sociaux une vue de tous les types de preuve configurés pour une personne/personne candidate. A partir de cette liste, les enregistrements de preuve peuvent être consultés, mis à jour et supprimés. Les preuves de personne/personne candidate sont automatiquement activées lorsqu'elles sont enregistrées dans l'onglet Personne, ainsi seule une liste des preuves est nécessaire. La liste des preuves de l'onglet Personne affiche la source des preuves. La source indique l'emplacement où les preuves ont été ajoutées ou modifiées et affiche l'enregistrement de la personne, l'enregistrement de la personne candidate ou la référence du dossier individuel. Les enregistrements de preuve répertoriés sont toujours le récapitulatif de l'enregistrement le plus récent. Lorsque vous les développez, les détails de la mise à jour la plus récente s'affichent.

### **Liste de preuves de demande**

La liste de preuves de demande fournit aux assistants sociaux une vue de toutes les preuves associées à une personne/une personne candidate dans une demande. A partir de cette liste, les enregistrements de preuve peuvent être consultés, mis à jour et supprimés. La liste de preuves de demande contient les preuves en cours d'édition et les preuves actives de la demande.

#### **Liste des types de preuve**

La liste des types de preuve permet aux gestionnaires conseil de gérer et d'afficher toutes les preuves, les vérifications et les anomalies d'un certain type de preuve, le tout de manière centrale. Les preuves peuvent être visualisées, mises à jour, supprimées et annulées. Les mises à jour et les suppressions en attente peuvent également être annulées, si nécessaire.

Contrairement aux autres pages de listes de preuves, la liste des types de preuve s'ouvre dans un nouvel onglet.

Les preuves supprimées peuvent être affichées dans la vue de liste Type de preuve. Pour que les preuves supprimées puissent être affichées, la propriété d'application 'Afficher les informations collectées supprimées' doit être configurée. Les preuves supprimées peuvent être affichées seulement ; elles ne peuvent pas être éditées. Par défaut les preuves supprimées ne sont pas affichées.

#### **Liste des preuves actives**

La liste des preuves actives offre aux assistants sociaux un aperçu de toutes les preuves actives d'un dossier, dont celles ayant des liens de niveau 1 et de niveau 2. À partir de cette liste, il est possible de visualiser, mettre à jour et supprimer des enregistrements de preuves actives, et d'annuler les mises à jours en cours sur les enregistrements actifs ou les suppressions d'enregistrements.

#### **Liste des preuves en cours d'édition**

La liste des preuves en cours d'édition offre aux assistants sociaux un aperçu de toutes les preuves en cours d'édition d'un dossier. À partir de cette liste, il est possible de visualiser, mettre à jour et supprimer des enregistrements de preuves en cours d'édition. La liste affiche par défaut tous les enregistrements de preuves en cours d'édition, dont les preuves ayant des liens de niveau 1 et de niveau 2.

#### <span id="page-17-0"></span>**Preuve entrante**

La liste de preuves entrantes fournit aux utilisateurs une liste des preuves partagées avec ce dossier depuis d'autres systèmes et dossiers.

Les preuves partagées peuvent être identiques ou non identiques. Les preuves de différentes sources peuvent être comparées aux preuves existantes dans le dossier afin que les assistants sociaux puissent prendre une décision informée quant au fait de l'accepter ou pas. Il est possible d'accepter ou de refuser des preuves identiques ou de rejeter des preuves non identiques.

Remarquez qu'une preuve peut uniquement être partagée si Cúram Evidence Broker est installé. Pour plus d'informations, reportez-vous au manuel Cúram Evidence Broker Guide.

#### **Liste des vérifications**

La liste des vérifications affiche toutes les vérifications, en attente et capturées, qui sont actuellement associées à un participant ou à une preuve de dossier. Un utilisateur peut afficher les vérifications en attente et ajouter un élément de vérification à vérifier. Un utilisateur peut afficher toutes les vérifications qui ont été capturées dans le gestionnaire de participant ou dans le dossier*.* Un utilisateur peut également afficher et gérer les vérifications de preuve pour un type de preuve particulier au niveau du type de preuve individuelle.

Remarquez que les vérifications sont uniquement disponibles lorsque Cúram Verification Engine est installé. Pour plus d'informations sur la fonctionnalité disponibles pour la gestion des vérifications de preuve, reportez-vous au manuel Cúram Verification Guide.

#### **Liste des anomalies**

La liste des anomalies affiche toutes les anomalies associées à un instant T aux preuves d'un dossier. Les assistants sociaux peuvent utiliser cette liste pour résoudre les anomalies. Les anomalies de preuves sont définies par le logiciel Cúram Advisor.

### **Naviguer entre les différentes preuves**

L'assistant social a la possibilité de visualiser les preuves des dossiers dans un tableau de bord ou via la vue "Flux de preuves". D'autres vues sont disponibles au niveau des type de preuves, de chaque objet de preuve et de chaque preuve.

#### **Tableau de bord**

Le tableau de bord offre un récapitulatif des preuves d'un dossier. Il regroupe les preuves par catégorie afin de permettre à l'assistant social de localiser chaque type de preuve. D'autres informations sont également affichées : nombre de preuves en cours d'édition, vérifications en cours, anomalies rencontrées pour chaque type de preuve, etc. Chaque catégorie permet à l'assistant social de visualiser les preuves de trois manières différentes :

- v tous les types de preuve qui ont été configurés pour cette catégorie dans un dossier
- toutes les preuves enregistrées dans la catégorie
- toutes les preuves non enregistrées dans la catégorie

#### **Flux de preuves**

La vue Flux de preuves offre un affichage de récapitulatif alternatif et une navigation entre les preuves dans un dossier où chaque type de preuve est représenté par une mosaïque. Lorsqu'une mosaïque (ou un type de preuve) est <span id="page-18-0"></span>impliquée, alors la liste des objets de preuve (et les changements successifs apportés à l'objet) pour ce type de preuve est disponible. La vue Flux de preuves est présentée plus en détail dans [«Utiliser la vue "Flux de preuves"», à la page 13.](#page-22-0)

#### **Vue "Objet de preuve"**

Chaque objet de preuve dispose d'une vue exposant l'activité récente des preuves, et listant les modifications successives apportées à l'objet. Toutes les données liées à l'objet de preuve sont disponibles. Si la preuve est une preuve de niveau 1, une liste de toutes les preuves de niveau 2 sera affichée (une liste pour chaque preuve de niveau 2). Exemple : une preuve de revenus (niveau 1) contient une preuve d'utilisation des revenus (niveau 2). L'assistant social visualisant la preuve de revenus aura accès à une liste de toutes les preuves d'utilisation des revenus liées à cette preuve de revenus.

Si la preuve est une preuve de niveau 2, la preuve de niveau 1 sera listée. Si la preuve est une preuve de niveau 3, seule la preuve de niveau 2 sera affichée, pas la preuve de niveau 1. Les preuves associées ne sont disponibles que pour un niveau de lien (preuve de niveau 1 à preuve de niveau 2, et preuve de niveau 2 à preuve de niveau 3).

#### **Afficher la preuve**

La page Afficher la preuve permet à un utilisateur d'afficher tous les détails d'une preuve pour un enregistrement de preuve d'un dossier spécifique. Un assistant social peut également afficher une liste des corrections de preuve pour cet enregistrement.

### **Gestion des preuves**

Cette section présente les fonctions de maintenance disponibles dans l'infrastructure de preuves. Ces fonctions de maintenance normalisent le processus de maintenance des preuves pour tous les types de preuve. Un assistant social dispose de plusieurs options pour la gestion de preuves au niveau de l'onglet Personne, du dossier, du type de preuve et des objets de preuve individuels. Les preuves de personne/personne candidate peuvent uniquement être ajoutées, modifiées et supprimées à partir de l'onglet Personne. Toutes les options de gestion décrites ci-après s'appliquent aux preuves du dossier.

#### **Nouvelle preuve**

La fonction Nouvelle preuve permet de capturer des informations de preuve pour un type de preuve. Un assistant social peut créer une nouvelle preuve de personne/personne candidate à partir de la liste de preuves de l'onglet Personne. Un nouvel enregistrement de preuve de personne/personne candidate a le statut "actif", et peut être utilisé à des fins d'évaluation.

Un assistant social peut créer une nouvelle preuve de dossier à partir de plusieurs pages, y compris les vues Tableau de bord et Flux de preuves ; la liste en cours d'édition, la liste active et la liste de types de preuve ; ainsi que la vue des objets de preuve. Lors de la création de nouvelles preuves depuis l'une des vues ou des listes au niveau du dossier, par exemple, la liste de preuves actives ou le tableau de bord, le type de preuve doit être sélectionné. Cette étape, toutefois, n'est pas nécessaire à partir de la liste des types de preuve ou de la vue des objets de preuve où le type de preuve est déjà connu.

Dans le cadre de la création de preuves enfant, un utilisateur peut sélectionner l'enregistrement de preuve parent. Le système crée automatiquement une relation parent/enfant entre les deux enregistrements de preuve. Lorsque l'utilisateur

<span id="page-19-0"></span>choisit d'enregistrer les informations de preuve, le système valide les informations qu'il ou elle saisit. Ces validations sont personnalisées pour s'adapter aux exigences métier d'un type de preuve.

Un nouvel enregistrement de dossier est au statut "en cours d'édition" et n'est pas encore utilisé à des fins d'évaluation. Cela confère davantage de flexibilité dans la collecte de preuves et permet de réviser les informations avant de les activer.

#### **Modifier une preuve**

La fonction Modifier une preuve permet aux utilisateurs de mettre à jour une preuve de personne/personne candidate et de dossier. Les informations relatives aux preuves qui peuvent être modifiées sont spécifiques au type de preuve. Les types de preuve de personne/personne candidate gérés dans un dossier sont considérés comme des preuves de dossier et sont gérés avec le processus de modification des preuves de ce dossier.

Lorsque des mises à jour de preuves sont enregistrées, le système valide les informations de preuves. Les validations de modification de preuves peuvent varier des validations appliquées lors de l'ajout de nouvelles preuves (même lors du changement des mêmes informations). Pour les preuves du dossier en attente d'approbation du superviseur du dossier, une validation spéciale avertit l'utilisateur de l'existence de l'approbation en attente. Les enregistrements de preuve approuvés par le superviseur du dossier mais qui n'ont pas encore été activés ne peuvent être modifiés. Les modifications apportées aux preuves de personne/personne candidate dans l'onglet Personne ne nécessitent pas d'approbation puisque ces preuves sont automatiquement activées lorsqu'elles sont enregistrées.

Les preuves du dossier fonctionnent différemment des preuves de personne/personne candidate de l'onglet Personne lorsqu'elles sont modifiées. Lorsqu'un utilisateur met à jour un enregistrement de preuve actif, les modifications ne sont pas automatiquement appliquées. A la place, un nouvel enregistrement de preuve en cours d'édition est créé avec les modifications. Le but de cet enregistrement est de permettre aux utilisateurs de travailler à la mise à jour des preuves sans influencer le traitement du dossier puisque les preuves actives restent intactes. Lorsqu'un enregistrement de preuve en cours d'édition est mis à jour, les modifications s'appliquent automatiquement à l'enregistrement de preuve existant. La fonction en cours d'édition ne s'applique pas aux preuves de personne/personne candidate de l'onglet Personne. Les enregistrements de preuve actifs modifiés au niveau de l'onglet Personne sont automatiquement mis à jour lors de la modification.

Deux types de changement de preuve peuvent être effectués à des preuves : les corrections de preuve et les changements de situation. Lorsque les preuves de personne/personne candidate de l'onglet Personne sont corrigées, l'enregistrement des preuves corrigé remplace automatiquement l'enregistrement actif existant. Lorsqu'un enregistrement de preuve du dossier est corrigé, un enregistrement de preuve en cours d'édition avec les corrections remplace l'enregistrement de preuve actif dans le cadre du processus d'application des changements de preuve. Un changement de situation ne remplace pas les preuves actives existantes lorsque les preuves d'origine sont corrigées durant une période de temps données, mais la nouvelle situation s'applique durant la période de temps suivante. Pour les preuves du dossier, un enregistrement de preuve en cours d'édition qui comprend les changements de situation est créé et activé de plein droit.

<span id="page-20-0"></span>Pour les changements de situation, la date d'effet de changement indique la date à laquelle un changement de situation est effectif. Par exemple, le montant du revenu d'un enregistrement de preuve de revenus s'étend de 100 à 90. La date d'effet est la date à laquelle le montant du revenu a été réduit. Ce style de preuve représente un enregistrement de preuve possédant un calendrier linéaire continu. Par exemple, une preuve de revenus peut capturer les détails d'un employeur et le montant hebdomadaire du revenu que reçoit le client. Bien que le client soit employé par cet employeur, son revenu peut varier avec le temps. La semaine 1, le revenu peut être de 40, la semaine 2, le revenu peut être de 100, la semaine 3, de 0 et la semaine 4, il peut remonter à 40. Bien que l'une des semaines, le revenu soit de "0", le client est toujours employé. L'utilisation d'une "date d'effet du changement" enregistre tous les changements successifs sur une période de quatre semaines. Si toutefois le client n'était plus employé par cet employeur, l'enregistrement du revenu prendrait fin. Si le client était par la suite à nouveau employé par le même employeur, un nouvel enregistrement de revenu serait créé. Cela permet à l'utilisateur de consulter le revenu reçu pour chaque instance durant laquelle le client a été employé.

Lors d'une correction de preuve, la date d'effet du changement ne soit pas être saisie et, dans certains types de preuve, particulièrement ceux qui utilisent des dates "à partir desquelles", cette option n'est peut-être pas disponible. L'enregistrement corrigé automatiquement s'applique à la même période que l'enregistrement de preuve actif. Par exemple, si une date de naissance incorrecte est enregistrée pour une personne, l'assistant social peut mettre à jour les preuves de naissance et de décès et corriger la date de naissance. Généralement, les types de preuve de compte bancaire, de naissance et de décès, d'adresse électronique, d'identification, de numéro de téléphone et de relations ne change pas avec le temps. Par conséquent toute modification apportée à ces preuves est une correction.

Lorsqu'un enregistrement de preuve de personne / personne candidate est sauvegardé, tous les dossiers utilisant cette preuve modifiée seront réévalués.

#### **Supprimer une preuve active**

La fonction de maintenance Supprimer une preuve active permet de marquer un enregistrement de preuve actif comme "en attente de suppression". Remarquez que cette fonction ne supprime en fait pas l'enregistrement de preuve actif. Si l'enregistrement de preuve actif a déjà été marqué comme "en attente de mise à jour", il ne peut alors pas être marqué comme "en attente de suppression". En outre, les preuves actives qui sont elles-mêmes le parent d'un enregistrement de preuve enfant ne peuvent être marquées comme "en attente de suppression".

Les enregistrements de preuve en attente de suppression sont toujours utilisés pour l'évaluation jusqu'à ce que les changements de preuve s'appliquent et que les enregistrements de preuve soient annulés. L'annulation d'un enregistrement de preuve peut affecter l'éligibilité et les droits d'un dossier. La distinction des fonctions de suppression et d'annulation permet d'éviter que des enregistrements ne soient annulés par erreur.

Les preuves actives de personne/personne candidate peuvent être supprimées depuis l'onglet Personne. Si un enregistrement de preuve de personne/personne candidate est sélectionné pour être supprimé, il est retiré de la liste des preuves de l'onglet Personne. La suppression de preuves actives de personne/personne candidate dans l'onglet Personne utilisé dans le cadre d'un dossier intégré provoque la réévaluation de tous les dossiers de distribution de produit utilisant ces preuves dans le dossier intégré.

#### <span id="page-21-0"></span>**Annuler une preuve en cours d'édition**

La fonction de maintenance Annuler une preuve en cours d'édition retire simplement un enregistrement de preuve dont le statut est "en cours d'édition". Etant donné que les enregistrements de preuve ne sont pas utilisés pour l'évaluation, la fonctionnalité permettant de les supprimer est beaucoup plus simple. Remarquez toutefois qu'un enregistrement de preuve approuvé par un superviseur du dossier mais non activé ne peut être retiré.

#### **Valider les changements de preuve**

La fonction de maintenance Valider les changements de preuve de dossier permet à un utilisateur de valider des changements de preuve pour un type de preuve. Il s'agit d'un prétest de la fonction de maintenance Appliquer les changements de preuve pour un type de preuve spécifique.

Etant donné que les changements de preuve peuvent être appliqués à plusieurs types de preuve en même temps, il peut être difficile pour un utilisateur de trouver et de corriger toutes les erreurs survenues. Les prétests permettent à un utilisateur de tester les changements de preuve pour un seul type de preuve et de corriger ces changements avant de les appliquer réellement.

#### **Appliquer les changements de preuve**

La fonction de maintenance Appliquer les changements de preuve répond à deux objectifs : le premier est d'activer de nouvelles preuves et des preuves mises à jour, le second est de retirer (annuler) des preuves actives en attente de retrait.

Un utilisateur peut adopter cette fonction en appliquant tous les changements impayés ou en sélectionnant des changements spécifiques à appliquer à partir de la liste complète des changements en attente d'un dossier.

Lorsque les changements de preuve sont appliqués, le processus suivant s'applique :

- v Le système valide les changements de preuve au niveau du dossier et au niveau du type de preuve. De la sorte, les besoins métier définis par le type de preuve sont satisfaits au même titre que tous les besoins métiers supplémentaires au niveau du dossier. Par exemple, les validations appliquées au niveau du dossier permettent de protéger la relation parent-enfant.
- Le système vérifie si une approbation est requise. Si c'est le cas, le système transmet au superviseur du dossier des instructions lui permettant d'approuver ou de rejeter les changements de preuve. Le processus Appliquer les changements de preuve est mis en attente jusqu'à ce qu'il soit approuvé. Si l'approbation du superviseur du dossier n'est pas obligatoire, le processus Appliquer les changements de preuve continue en conséquence.
- v Le système active des enregistrements de preuve en cours d'édition et, lorsque des règles Cúram sont utilisées, calcule les périodes d'attribution pour la preuve récemment activée. La preuve récemment activée est utilisée à des fins d'évaluation.
- v Pour les corrections de preuve, l'enregistrement de preuve actif existant est obsolète.
- v Pour les changements de situation et lorsque les règles Cúram sont utilisées, le système réattribue tous les enregistrements de preuve de l'ensemble de changements successifs à la même preuve active.
- v Le système annule la preuve active en attente de suppression. La preuve annulée ne sera plus utilisée à des fins d'évaluation.
- <span id="page-22-0"></span>v Le système évalue chaque dossier concerné par les changements de preuve pour déterminer si ces changements ont influencé les droits et l'éligibilité du dossier.
- v Lorsque les règles Cúram sont utilisées, le système utilise les périodes d'attribution pour un dossier afin de déterminer la période d'évaluation. La date de début de la période d'attribution la plus ancienne et la date de fin de période d'attribution la plus récente définissent la période d'évaluation. Pour les règles Cúram Express, la période d'évaluation est incorporée dans la ligne du temps.

Un point d'ancrage est fourni et permet à une agence d'automatiser cette fonctionnalité grâce à laquelle elle peut automatiquement appliquer des changements de preuve sans qu'un utilisateur doive le faire manuellement. Cela signifie que lorsqu'un enregistrement de preuve actif est mis à jour et qu'une nouvelle version en cours d'édition de l'enregistrement actif est créée, elle est automatiquement activée de sorte qu'elle remplace l'enregistrement de preuve actif existant. Dans le cas d'une suppression de preuve, l'enregistrement de preuve est automatiquement annulé et n'est pas marqué comme en attente de suppression.

### **Utiliser la vue "Flux de preuves"**

La vue Flux de preuves est un outil qui permet aux assistants sociaux de naviguer rapidement entre les preuves et voir les informations manquantes ou requises ; en l'état, elle fournit une vue utile lors des discussions avec le client. Les types de preuve sont groupés en "piles". Une pile est automatiquement affichée pour chaque catégorie de preuve configurée par l'organisation sous la forme d'un accordéon dans la vue Flux de preuves. L'organisation peut configurer l'ordre dans lequel les types de preuve s'affichent dans une catégorie, par exemple, alphabétiquement ou par types de preuve les plus utilisés. L'assistant social navigue entre les piles en cliquant sur la barre en accordéon appropriée.

Des piles d'anomalies et de vérifications supplémentaires sont disponibles pour les types de preuve contenant des anomalies, et les types de preuve contenant des vérifications impayées. Pour plus d'informations, voir la section [«Piles générées par](#page-23-0) [le système», à la page 14.](#page-23-0)

Dans chaque pile, les types de preuve s'affichent dans une liste sous forme de mosaïques et les informations récapitulatives s'affichent pour chaque mosaïque concernée. L'assistant social peut sélectionner une mosaïque en cliquant dessus dans la séquence, ou il peut faire défiler les mosaïques à l'aide des contrôles de la vue Flux de preuves.

Le système met à jour dynamiquement le panneau inférieur de la vue Flux de preuves avec la liste des types de preuve pour chaque type de preuve concernée dans le panneau supérieur. Les assistants sociaux peuvent gérer des preuves pour le type de preuve de manière uniforme à partir de cette liste.

Le système met dynamiquement à jour le panneau inférieur après une certaine durée de temps configurable avec la mosaïque actuelle concernée. Pour plus d'informations sur la configuration qui permet aux administrateurs de configurer cette période de temps et sur les autres options disponibles de configuration du flux de preuves, reportez-vous au Guide de configuration de la gestion des dossiers intégrés Cúram.

Les anomalies de preuve et les rappels s'affichent à l'utilisateur qui navigue dans la vue Flux de preuves. Les anomalies et les rappels s'affichent à l'utilisateur sont configurés à l'aide de Cúram Advisor.

<span id="page-23-0"></span>Pour plus d'informations sur la configuration de l'assistant Cúram, voir le Guide de configuration Cúram Advisor.

Les anomalies mettent en évidence des informations manquantes requises avant que l'éligibilité puisse être déterminée. Par exemple, si un enregistrement de revenu gagné ne dispose pas du montant du revenu, une anomalie s'affiche à l'assistant social puisqu'il s'agit d'une zone obligatoire.

Des rappels demandent à l'utilisateur de poser d'autres questions associées aux preuves capturées. Par exemple, si l'assistant social a capturé un enregistrement de ressource de propriété, le système lui rappelle d'interroger également le client au sujet des revenus. La vue Flux de preuves affiche le nombre d'anomalies, de rappels et de vérifications impayées associées avec un type de preuve dans le panneau supérieur de la vue Flux de preuves. L'utilisateur peut réviser les détails des anomalies et des vérifications impayées depuis les listes affichées avec la liste des types de preuve. L'utilisateur peut réviser les détails des rappels dans le panneau Smart.

#### **Piles générées par le système**

Le système affiche automatiquement les piles générées par le système suivantes : une pile pour chaque catégorie de preuve configurée, une pile d'anomalies et une pile de vérifications. Pour de plus amples informations sur la configuration des catégories de preuve, reportez-vous à [«Configuration des types de preuve](#page-26-0) [dynamique», à la page 17.](#page-26-0) Les piles générées par le système ne peuvent pas être modifiées ni supprimées par l'utilisateur. Les types de preuve dans les piles sont automatiquement mis à jour. Par exemple, si les anomalies de preuve associées à un type de preuve particulier sont résolues, le système met automatiquement à jour la pile d'anomalies et le type de preuve ne s'affiche plus dans cette pile.

La pile d'anomalies comprend tous les types de preuve auxquels sont associées des anomalies. La pile d'anomalies permet aux utilisateurs d'afficher rapidement tous les types de preuve contenant des anomalies à résoudre.

La pile de vérifications comprend les types de preuve auxquels sont associées des vérifications impayées. La pile de vérifications permet aux utilisateurs d'afficher rapidement tous les types de preuve nécessitant une vérification.

#### **Piles définies par l'utilisateur**

La vue "Flux de preuves" permet à l'utilisateur de créer et de définir des piles. L'utilisateur peut créer de nouvelles piles et y ajouter manuellement des types de preuve. Exemple : un utilisateur souhaite créer une pile "Membre du ménage" et y inclure tous les types de preuve liés au membre du ménage afin de se concentrer sur ces types de preuve en question.

Créer une nouvelle pile se fait via la barre accordéon "Nouvelle pile" de la vue "Flux de preuves". Un nom est enregistré pour la pile et les types de preuve s'ajoutent par glisser-déposer dans la barre accordéon de la nouvelle pile.

Dans une pile définie par un utilisateur, les types de preuve peuvent être ajoutés et supprimés. Il est également possible de renommer ou de supprimer la pile. Les piles définies par un utilisateur sont conservées par l'application dans laquelle elles ont été créées. Ainsi, si un assistant social ferme la vue "Flux de preuves" puis la rouvre, les piles définies par l'utilisateur seront toujours disponibles. Note : Lorsqu'une nouvelle pile est créée, seul l'assistant social qui a créé cette nouvelle pile pourra y accéder. Un assistant social ne peut pas accéder aux piles créées par un assistant social.

### <span id="page-24-0"></span>**Fonctionnalités supplémentaires**

#### **Liens entre les preuves**

Les types de preuve peuvent être liés entre eux. La relation de preuve la plus commune est la relation parent/enfant, où un enregistrement de preuve parent peut avoir un ou plusieurs enregistrements de preuve enfant associés. Par exemple, un enregistrement de preuve de revenus peut avoir un ou plusieurs enregistrements de preuve d'utilisation de revenu.

Les liens entre les preuves ont un impact sur la gestion de ces dernières. La liste des types de preuve pour les types de preuve enfant est filtrée afin d'afficher uniquement les enregistrements de preuve associés à l'enregistrement de preuve parent. En outre, les validations peuvent être appelées, ce qui permet de vérifier les exigences de relation de preuve. Par exemple, il n'est peut-être pas possible de supprimer un enregistrement de preuve parent si des enregistrements de preuve enfant actifs y sont associés.

Les types de preuve peuvent avoir plusieurs liens. Par exemple, un type de preuve peut être le parent d'un type de preuve et l'enfant d'un autre, il s'agit d'une relation parent/enfant/petit-enfant. Les liens entre les preuves ne sont pas obligatoires. Par exemple, le type de preuve des dépenses de logement peut figurer dans une relation parent/enfant facultative avec le type de preuve d'un prêt. Dans une perspective métier, certains prêts peuvent être directement associés à une dépense de logement, tandis que d'autres n'y sont pas liés, comme c'est le cas d'un prêt pour une voiture.

#### **Approbation des preuves**

Les vérifications de la validation de preuves constituent une étape supplémentaire dans le processus d'application de changement de preuve pour s'assurer que les changements de preuves du dossier sont corrects. Lorsqu'un utilisateur choisit d'activer des preuves ou d'en retirer, le système détermine si le changement de preuve nécessite ou non l'approbation du superviseur de dossier. Si une approbation est requise, le superviseur de dossier est informé que les preuves ne peuvent pas être activées ni retirées jusqu'à ce qu'il approuve le changement de preuve. Le superviseur du dossier peut choisir d'approuver ou de rejeter les changements de preuve. Si le superviseur du dossier choisit d'approuver les changements de preuve, il est directement emmené à la page de confirmation Approuver les changements de preuve. Si une personne soumettant les preuves est la même que l'utilisateur à qui sera affectée la tâche d'approbation de preuve, les preuves sont automatiquement activées.

L'infrastructure de preuves fournit une prise en charge pour la configuration des vérifications d'approbation de preuve pour un type de preuve. Un pourcentage est saisi pour une vérification d'approbation de preuve qui indique le pourcentage de changement qui nécessitera l'approbation manuelle du superviseur du dossier. Par exemple, 80 pour cent des changements de preuve pour le type de preuve de revenus nécessitent une approbation. Cela signifie que 80 pour cent de tous les enregistrements de preuve de revenus doivent être approuvés manuellement avant d'être activés ou supprimés. Si les approbations de preuve ne sont pas configurées, le système interprète ce fait comme signifiant qu'aucune approbation de preuve n'est requise.

L'infrastructure de preuves fournit une liste de tous les enregistrements de preuve d'un dossier qui ont été soumis pour approbation. Le statut de chaque enregistrement de preuve est présenté pour fournir un historique des enregistrements de preuve qui ont été rejetés et de ceux qui ont été approuvés

<span id="page-25-0"></span>Les vérifications d'approbation de preuve ne s'appliquent pas aux preuves gérées dans l'onglet Personne. En effet, la preuve ne dispose pas d'un état "en cours d'édition" et, par conséquent, il n'est pas possible de l'approuver ou de la rejeter avant qu'elle ne soit appliquée. Ainsi, afin d'activer les approbations pour ces types de preuve, les preuves doivent également être configurées dans le dossier intégré.

**Remarque :** Les vérifications d'approbation de preuve peuvent également s'appliquer à différents niveaux de structure de l'organisation, notamment les utilisateurs, les positions et les unités organisationnelles. Pour en savoir plus, consultez le Guide d'administration des organisations Cúram.

#### **Historique des changements de preuve**

Un historique des changements complet est géré pour chaque personne/personne candidate et preuve de dossier. Cet historique débute quand un nouvel enregistrement de preuve est inséré et ajouté lorsqu'un changement comme une modification ou une annulation survient. Chaque entrée dans l'historique des changements contient le type de changement, la date et l'heure du changement et l'utilisateur qui a effectué le changement. L'historique des changements est utile pour déterminer le motif pour lequel l'éligibilité d'une personne/personne candidate peut avoir changé et à des fins d'audit.

#### **Instantané d'une preuve pour des dossiers d'anomalie**

La fonction d'instantané de preuve permet de créer une copie d'un enregistrement de preuve de dossier. Un instantané de preuve est utilisé si une interrogation est requise dans une preuve. L'instantané de preuve est enregistré au moment où une différence apparaît et est utilisé dans le dossier d'anomalie pour gérer l'investigation relative aux différences de preuve. Pour plus d'informations, reportez-vous au manuel Cúram Issue Management Guide.

#### **Transférer la preuve**

Le transfert de preuve permet de copier une preuve du dossier d'un dossier à un autre. La fonction de maintenance Transférer la preuve permet à un utilisateur de sélectionner un participant au dossier et, à partir d'une liste de preuves associées au participant, de choisir la preuve à transférer. L'utilisateur sélectionne ensuite, dans la liste, la preuve à transférer pour qu'elle soit utilisée dans un dossier différent. L'utilisateur peut choisir toutes les preuves associées à un participant ou à un enregistrement de preuve spécifique. Une preuve peut être transférée entre différents types de dossier, toutefois, pour ce faire, le dossier auquel la preuve est transférée doit être configuré pour recevoir une preuve du type de celle qui est transférée.

### **Configuration de preuve**

### **Introduction**

Ce chapitre décrit les étapes à suivre dans la gestion des demandes pour capturer et gérer des preuves au niveau de l'onglet Personne et au niveau du dossier. Ces étapes incluent la configuration des types de preuve, puis leur association avec des dossiers de demande, de personnes et des personnes candidates, des dossiers et des catégories. L'infrastructure de preuves prend en charge la configuration des preuves dynamiques et non dynamiques. Ces dernières impliquent généralement une activité de temps de développement et ne sont donc pas traitées dans ce guide.

**Remarque :** Vous trouverez ci-après la configuration appliquée lors de l'utilisation de preuves dynamiques pour créer de nouveaux types de preuve dynamique.

### <span id="page-26-0"></span>**Configuration des types de preuve dynamique**

Les administrateurs peuvent configurer des types de preuve dynamique grâce à l'application d'administration et à l'éditeur de preuve dynamique. Un type de preuve dynamique représente un groupement logique d'attributs associés à propos duquel l'organisation souhaite enregistrer des informations relatives à une personne/personne candidate ou à un dossier.

Les pages d'administration de preuve dynamique se trouvent dans les zones Règles et Preuves de la gestion des demandes. Les preuves dynamiques prennent en charge les types de preuve dynamique et les versions de type de preuve dynamique. Les types de preuve dynamique sont associés aux participants et/ou aux types de dossier pour indiquer que les preuves peuvent être appliquées et gérées pour une personne/personne candidate et/ou pour un dossier.

Les versions de type de preuve prennent en charge les changements apportés aux métadonnées. Par exemple, un changement dans la législation peut nécessiter l'enregistrement d'un nouvel attribut de preuve dans un type de preuve, à partir d'une date spécifiée. Une preuve dynamique prend en charge cette exigence en utilisant les versions des types de preuve pour enregistrer les changements.

**Remarque :** Les types de preuve dynamique fournis pour des personnes/personnes candidates dans l'onglet Personne sont nécessaires pour le traitement d'un système spécifique et, par conséquent, les attributs existants ne doivent pas être supprimés ni modifiés. Ce faire pourrait altérer les fonctions système qui dépendent de ces informations. Pour plus d'informations sur l'utilisation de ces preuves, reportez-vous au manuel Curam Participant Guide.

Pour plus d'informations sur la configuration de preuve dynamique, reportez-vous au Guide de configuration des preuves dynamiques Curam.

### **Association de types de preuve**

Lorsque les types de preuve dynamique ont été créés à l'aide du médiateur de preuve dynamique, les types de preuve peuvent être associés avec la personne/personne candidate et les types de dossier appropriés. Ces associations déterminent où les preuves peuvent être capturées et gérées. Par exemple, si l'organisation souhaite pouvoir capturer des informations spécifiques au sujet du dossier intégré, elle doit configurer ces types de preuve pour qu'ils soient disponibles dans le dossier intégré.

Le fait qu'un type de preuve est lié à un produit ou à un dossier intégré détermine comment il sera utilisé dans la détermination de l'éligibilité et des droits. Par exemple, un type de preuve configuré dans un dossier intégré peut être utilisé par n'importe quelle distribution de produit associée avec ce dossier intégré. Un type de preuve associé à une distribution de produit peut uniquement être utilisée dans une détermination relative à cette distribution de produit spécifique. Les types de preuve de personne/personne candidate peuvent être associés à des types de participant de personnes/personne candidate et à tout type de dossier, si nécessaire.

Les types de preuve peuvent être regroupés de manière logique dans des catégories. Parmi les exemples de catégories de preuve figurent les preuves de dépense et les preuves de ménage. Le regroupement de types de preuve par catégorie constitue un moyen simple de consulter et de créer des preuves pour les assistants sociaux. Les types de preuve peuvent également être marqués comme

<span id="page-27-0"></span>préférés, ce qui indique qu'ils sont fréquemment utilisés, et constitue pour les assistants sociaux un moyen rapide de créer des enregistrements de preuve pour les types de preuve souvent enregistrés.

Dans le cadre des associations de preuve, le partage des preuves doit être activé pour chaque type de preuve.

La décision de l'emplacement de configuration des types de preuve est une décision métier importante pour l'organisation. Cette décision doit être prise en gardant à l'esprit tous les citoyens et en tenant compte du fonctionnement actuel de l'organisation. Pour certaines organisations, le dossier intégré est l'emplacement central des produits/services aux clients. Il permet la capture d'informations relatives à plusieurs personnes, par exemple, les informations d'un ménage peuvent être gérées dans un dossier intégré. Par conséquent, fournir aux assistants sociaux la capacité de gérer toutes les informations relatives à une personne de manière centralisée est pratique pour l'assistant social. Il peut capturer des informations spécifiques personnelles ou relatives au dossier dans le dossier intégré.

### **Configuration des vérifications de preuve**

Le composant d'administration de Cúram Verifications permet aux administrateurs de définir les règles de vérification associées aux preuves d'un dossier et d'une personne/personne candidate.

Une catégorie de vérification est un moyen de classer les données de preuve dans des groupes logiques en groupant les éléments appelés éléments de données vérifiables, par exemple, Personnel. L'élément de données vérifiable peut être défini comme une preuve nécessitant une vérification. Cette preuve correspond à un attribut unique dans une entité de preuve spécifique, par exemple, la date de naissance dans le type de preuve de naissance et de décès. Les utilisations d'élément de vérification déterminent quels éléments de vérification (par exemple, passeport, certificat de naissance) sont utilisés pour un élément de données vérifiables spécifique. Un élément de vérification détermine ce qui peut être utilisé pour vérifier les informations fournies par un participant, par exemple, un passeport, un certificat de naissance. Une exigence de vérification fournit les règles de vérification pour une donnée. Par exemple, si le moteur de vérification nécessite d'appliquer les règles à des données au niveau des participants ou à un dossier de livraison d'un produit spécifique ou à un dossier intégré spécifique.

Lors de la création de vérifications au niveau des personnes, nous recommandons d'utiliser "Appliquer à" une livraison de produit, un dossier intégré ou un dossier de demande. Cela signifie que la vérification est créée où elle s'applique, c'est-à-dire dans le dossier sélectionné. Cela signifie également que l'utilisateur ne peut pas activer la preuve sur le dossier qu'elle concerne tant que la vérification obligatoire n'a pas été effectuée. Les vérifications peuvent être configurées pour le partage via la configuration du médiateur de preuve, si nécessaire. Par conséquent, grâce à cette fonction, les vérifications capturées dans les preuves d'un dossier peuvent être partagées avec les preuves d'un autre dossier.

Pour obtenir des informations détaillées sur la configuration des vérifications, reportez-vous au manuel Cúram Verifications Guide.

### **Configuration du partage des preuves**

Les options de configuration pour le partage des preuves sont disponibles dans l'application d'administration grâce au médiateur de preuve. Le partage des

preuves peut être configuré entre une personne/ une personne candidate, un dossier de demande et des dossiers intégrés.

Pour partager des preuves, l'assistant social doit activer chaque type de preuve pour le partage, en effet, le médiateur de preuve ne partage que les changements apportés aux preuves pour lesquelles le partage a été activé. Là où les types de preuve ont été activés pour la médiation, l'étape suivante est de définir la source (à partir de laquelle les preuves doivent être partagées) et la cible (vers laquelle les preuves doivent être partagées).

Les éléments suivants doivent être pris en compte lors de la configuration du médiateur de preuve :

- v Le même type de preuve est-il utilisé dans plusieurs types de dossier ?
- v Lorsqu'un type de preuve est utilisé dans plusieurs endroits, les changements apportés à ces données doivent-ils être communiqués à d'autres dossiers ?
- v Le dossier cible doit-il être configuré pour accepter automatiquement tous les changements, ou le gestionnaire conseil doit-il être forcé de décider s'il accepte ou pas cette preuve entrante ?

**Remarque :** Pour que le traitement du système fonctionne correctement, il est primordial que la preuve de personne ou de personne candidate configurée en dehors de l'onglet Personne soit définie de sorte à partager tout changement avec l'onglet de personne.

Par exemple, une organisation peut avoir un dossier d'aide sociale pour enfant qui gère les preuves d'identification pour une personne et une assistance de revenu qui gère également les preuves d'identification pour la même personne. Si le partage n'est pas configuré entre ces deux types de dossier, il est important de partager les preuves avec l'onglet Personne des concernés, parce qu'il garantit que toutes les preuves de la personne/personne candidate peuvent être consultées au même endroit.

Il existe trois processus de configuration du partage des preuves entre types de dossier : preuves identiques, preuves non identiques et mappage de preuves non identiques. Pour ces trois processus, il est nécessaire de sélectionner une source et une cible. Le médiateur de preuve diffuse des preuves partagées de la source vers la cible.

La configuration recommandée pour Evidence Broker pour les organisations utilisant Universal Access est la suivante :

Partage d'une personne/personne candidate source vers un dossier de demande cible :

v Une personne enregistrée existante postule pour un programme en ligne. Le gestionnaire conseil gérant ce dossier souhaite peut-être connaître les informations existantes pour cette personne et peut mettre à jour les informations reçues dans le dossier de demande pour cette personne. Remarque : lors de la médiation de preuve d'une personne/personne candidate, les options permettant d'accepter automatiquement et d'activer automatiquement ne doivent pas être définies. C'est important parce que les preuves partagées à partir d'une personne/personne candidate peuvent être obsolètes (par exemple, elles peuvent avoir été enregistrées il y a longtemps pour des dossiers/prestations fermés depuis lors). Si ces dernières ne sont pas définies, l'agent traitant le dossier de demande est assuré de pouvoir consulter ces détails en tant que preuves entrantes. A ce stade, il peuvent déterminer si les preuves du dossier de demande doivent être mises à jour en fonction de certaines

<span id="page-29-0"></span>informations que nous avons déjà au sujet du client, accepter des preuves supplémentaires pas encore capturées dans le dossier de demande ou ignorer les preuves de leur enregistrement de personne/personne candidate parce que les preuves reçues dans le dossier de demande sont plus récentes.

Partage d'un dossier de demande source vers une personne/personne candidate cible :

v Lorsque la demande est terminée, les programmes sont autorisés. De nouvelles informations peuvent avoir été reçues au sujet de la personne dans la demande et doivent être partagées avec l'enregistrement de la personne.

Partage d'un dossier de demande source vers un dossier en cours cible (dossier intégré ou distribution du produit) :

v Lorsqu'un dossier de demande est autorisé, le médiateur de preuve est le mécanisme utilisé pour copier ces preuves à partir du dossier de demande. Par conséquent, la configuration depuis la demande vers le dossier en cours doit également inclure l'acceptation automatique et l'activation automatique afin d'automatiser le processus. Cette configuration garantit qu'un gestionnaire conseil n'a pas besoin de réviser et d'appliquer à nouveau des changements apportés à des preuves dans le dossier intégré, ce qui permet d'automatiser le processus.

Partage d'un dossier en cours source vers un dossier de demande cible :

v Une personne dispose d'un dossier en cours existant et introduit une nouvelle demande de prestations. L'agent de saisie en charge de la demande serait intéressé par les informations relatives au demandeur qui figurent sur le système, puisque ces dernières peuvent avoir un impact sur sa nouvelle demande.

Partage d'un dossier en cours source vers une personne/personne candidate cible :

v Il est important que l'enregistrement de la personne contiennent tous les changements de preuve de la personne et soit à jour. Par conséquent le partage doit être activé depuis le dossier en cours. Ainsi, toute mise à jour des preuves est partagée avec l'enregistrement de la personne lorsque le traitement par le système nécessite ces données.

Partage d'une personne source vers un dossier en cours cible :

Toute preuve capturée au sujet d'une personne doit être partagée avec le dossier en cours pour garantir que les informations pouvant avoir un impact sur l'éligibilité et les droits sont à jour. Au minimum, elle fournit au propriétaire du dossier en cours les informations relatives à un membre de dossier qui ont été mises à jour ailleurs. Si la configuration le permet, il est possible d'accepter ou de refuser le changement.

Pour comprendre comment la configuration recommandée fonctionne, reportez-vous à l'annexe A. Pour des informations détaillées sur la configuration du médiateur de preuve, reportez-vous à Cúram Evidence Broker Guide.

### **Affichage des preuves supprimées**

L'option de configuration permettant d'afficher des preuves supprimées est disponible dans l'application d'administration via les propriétés d'application. Par défaut les preuves supprimées ne sont pas affichées. Si un client souhaite afficher une vue des preuves supprimées, il peut sélectionner la propriété d'application d'affichage des preuves supprimées. Si cette option de configuration est

sélectionnée, toutes les preuves supprimées sont affichées dans la liste Type de preuve ou l'onglet de type d'objet de preuve.

### <span id="page-30-0"></span>**Conclusion**

### **Récapitulatif**

Vous trouverez ci-après un récapitulatif des principaux concepts traités dans ce guide :

- v Un enregistrement de preuve peut être associé à une personne, à une personne candidate, à une demande ou à un dossier. Un enregistrement de preuve peut également être associé à d'autres enregistrements de preuve, comme un enregistrement de preuve parent.
- v Une preuve peut être partagée entre une personne/une personne candidate, une application ou un dossier grâce au médiateur de preuve.
- v Un enregistrement de preuve peut être vérifié à l'aide du moteur de vérification. Les vérifications peuvent être configurées afin d'être partagées grâce au médiateur de preuve.
- v Les enregistrements de preuve d'un type de preuve peuvent être gérés à partir des listes de type de preuve, des listes actives et des listes en cours d'édition.
- v Le flux de preuves permet d'afficher autrement les récapitulatifs et de parcourir les preuves.
- v Les preuves partagées entre plusieurs dossiers peuvent être gérées à partir d'une liste de type de preuve.
- v Les preuves de personne/personne candidate peuvent être gérées à partir des dossiers, des demandes et de l'onglet Personne.
- v Le système reconnaît deux types de changement de preuve : une correction de preuve et un changement de situation.
- v Les vérifications d'approbation de preuve peuvent être configurées afin de s'assurer que les changements de preuve sont approuvés par un superviseur du dossier.
- v Les preuves peuvent être configurées à l'aide de l'éditeur de preuve dynamique, ce qui permet aux administrateurs de concevoir et de gérer dynamiquement des types de preuve lors de l'exécution dans la gestion des demandes.

### **Renseignements supplémentaires**

Vous trouverez des renseignements supplémentaires sur les rubriques couvertes par ce guide dans les documents associés suivants :

#### **Guide métier Cúram Evidence Generator**

Ce guide fournit une présentation métier de Cúram Evidence Generator.

**Guide de configuration des preuves dynamiques Cúram**

Ce guide décrit les concepts basiques des preuves dynamiques.

#### **Guide Cúram Evidence Broker**

Ce guide décrit les concepts basiques du partage de preuve et de Cúram Evidence Broker.

#### **Guide Cúram Vérifications**

Ce guide décrit les concepts de base de la fonctionnalité de vérification.

### <span id="page-31-0"></span>**Scénarios de preuve de bout en bout**

### **Introduction**

Cette annexe fournit une présentation des scénarios métier de preuve. En fonction des paramètres de configuration recommandés décrits dans le chapitre 4, ces scénarios illustrent le flux de preuves dans l'application. Ces scénarios décrivent le flux complet de bout en bout de l'application vers le dossier en cours.

Pour plus de détails sur Universal Access, reportez-vous au manuel Curam Universal Access Guide et pour de plus amples informations sur l'admission, reportez-vous au manuel Curam Intake Guide .

### **Demandes de prestations par un citoyen**

Mary, une citoyenne, effectue une demande de prestations en ligne. Elle n'a jamais perçu de prestations par le passé et ne figure pas dans le système.

- 1. Mary remplit une demande de prestations en ligne et saisit les informations suivantes :
	- Nom
	- Date de naissance
	- v Sexe
	- Numéro de téléphone
	- v Adresse électronique
	- Adresse
	- Revenu
	- Dépenses
	- Emploi
- 2. Mary soumet la demande à l'agence où le processus de recherche et de correspondance détermine qu'elle n'apparaît pas dans le système, elle est donc automatiquement enregistrée comme une nouvelle personne.
- 3. Mary est enregistrée en tant que personne. Le processus d'enregistrement capture le nom, la date de naissance et le sexe, c'est-à-dire les informations d'enregistrement obligatoires. Le système crée les enregistrements de preuve de personne suivants : informations de naissance et de décès, nom et sexe.
- 4. Un dossier de demande de prestations est créé pour Mary et toutes les preuves qu'elle a fournies sur sa demande en ligne sont ajoutées au dossier de demande. Un dossier de demande est automatiquement créé lorsque la demande est soumise, toutes les preuves capturées dans sa demande sont mappées au nouveau dossier de demande, comme configuré avec Cúram Data Mapping Engine.
- 5. Plus tard, Mary arrive à un entretien avec Paul, l'agent de saisie, et réalise que la date de naissance qu'elle a renseignée sur sa demande contient une faute de frappe. Paul sélectionne la preuve de naissance et de décès dans le dossier de demande, modifie la date de naissance en la date correcte, puis enregistre les détails.
- 6. Paul révise le reste des preuves du dossier de demande, puis, étant donné que tout est complet et en ordre, autorise le programme pour lequel Mary a effectué sa demande. Lorsque la demande est autorisée, le médiateur de preuve partage les preuves de la demande en fonction de ses configurations. Remarque : à ce point, seules les preuves requises pour les dossiers en cours, pour les programmes autorisés, sont activées et passent par le médiateur de preuve.
- 7. Lorsque la demande est autorisée, un dossier intégré est automatiquement créé pour Mary, et un dossier de livraison de produit est également créé automatiquement pour le programme pour lequel Mary a reçu une approbation. Le traitement du médiateur de preuve est déclenché par les droits du dossier de demande. La configuration de la médiation de preuve détermine les preuves à partager et le(s) emplacement(s) où elles doivent être partagées. Dans ce dossier, la configuration est telle que le partage doit être effectué entre le dossier intégré et l'enregistrement de personne de Mary. Tous les types de preuve capturés pour Mary doivent être partagés avec le dossier intégré, mais seuls les suivants sont configurés pour être partagés avec l'enregistrement de personne de Mary :
	- $\cdot$  Nom
	- v Naissance et décès
	- v Sexe
	- Numéro de téléphone
	- Adresse électronique
	- v Adresse

Ceci est dû au fait que ces détails sont plus généraux et qu'ils s'appliquent généralement à tous les dossiers impliquant Mary, alors que les types de preuve supplémentaire comme le revenu, les dépenses et l'emploi sont uniquement appropriés dans certains types de dossier.

- 8. Le médiateur de preuve partage les preuves suivantes du dossier de demande avec le dossier intégré :
	- v Nom
	- Naissance et décès
	- Sexe
	- Numéro de téléphone
	- Adresse électronique
	- Adresse
	- Revenu
	- Dépenses
	- Emploi
- 9. Le médiateur de preuve partage ensuite les preuves suivantes du dossier de demande avec l'enregistrement de personne de Mary :
	- v Nom
	- v Naissance et décès
	- v Sexe
	- Numéro de téléphone
	- Adresse électronique
	- Adresse
- 10. Le dossier intégré est défini pour accepter et activer automatiquement les preuves afin que les preuves du dossier de demande partagées avec le dossier intégré soient immédiatement actives.
- 11. Les preuves partagées avec l'onglet Personne de Mary sont automatiquement gérées comme suit :
	- v Les preuves de numéro de téléphone, d'adresse électronique et d'adresse sont ajoutées à l'onglet Personne de Mary.
- <span id="page-33-0"></span>v Puisque les preuves de nom, de sexe et de naissance et de décès existent déjà dans l'onglet Personne de Mary, le système effectue le traitement suivant :
	- Pour chaque enregistrement de preuve, le système effectue une vérification afin de déterminer si la preuve entrante correspond avec une quelconque preuve existante.
	- Puisque les preuves de nom et de sexe qui figurent déjà dans l'onglet Personne de Mary contiennent des données identiques à celles des enregistrements entrants, le système traite ces derniers comme identiques et n'essaye pas de mettre à jour les enregistrements existants.
	- L'enregistrement d'informations relatives à la naissance et au décès provenant du dossier de la demande ne correspond pas aux informations conservées (étant donné qu'elles ont été modifiées lorsque Mary est venue pour son entretien). Pour déterminer si l'enregistrement existant doit être mis à jour, le système compare la date de réception des deux preuves. Dans cette situation, puisque la mise à jour des preuves de naissance et de décès du dossier de demande est plus récente, le système met à jour l'enregistrement de preuve de naissance et de décès. Remarquez que tout utilisateur consultant cet enregistrement de preuve aura accès à l'historique des mises à jour.

### **Demandes de prestations par une personne enregistrée**

John effectue une demande de prestations en ligne. Il a déjà perçu des prestations par le passé, et il est enregistré dans le système.

- 1. John remplit une demande de prestations en ligne et saisit les informations suivantes : nom, date de naissance, sexe, numéro de téléphone, adresse électronique, adresse, revenu, dépenses et emploi.
- 2. John soumet la demande à l'agence où le processus de recherche et de correspondance détermine qu'il est déjà enregistré dans le système. Une correspondance est établie entre une personne enregistrée sur le système grâce à son nom, sa date de naissance et son sexe.
- 3. Un dossier de demande pour la prestation est alors créé pour John, et toutes les informations qu'il a fournies dans sa demande en ligne sont ajoutées au dossier de demande en tant que preuves. Remarquez qu'un dossier de demande est automatiquement créé lorsque la demande est soumise, et que toutes les preuves capturées dans sa demande sont mappées au nouveau dossier de demande, comme configuré avec Cúram Data Mapping Engine.
- 4. Le médiateur de preuve partage ensuite les preuves de l'onglet Personne de John avec le dossier de demande, où elles apparaissent comme des preuves entrantes. Dans cet exemple, toutes les preuves de l'onglet Personne sont identiques à celles du dossier de demande, à l'exception de la preuve de numéro de téléphone.
- 5. Un nouveau numéro de téléphone mobile a été enregistré dans le dossier de demande. Paul révise les preuves entrantes depuis l'onglet Personne, puis choisit d'ignorer l'ancienne preuve de numéro de téléphone parce qu'il sait que le numéro qu'il a est correct. Paul utilise le système pour comparer les preuves existantes avec les preuves existantes pour décider s'il accepte ou pas ces preuves entrantes.
- 6. Paul révise les preuves du dossier de demande et autorise le dossier de demande. Lorsque la demande est autorisée, le médiateur de preuve partage les preuves de la demande en fonction de ses configurations.

.

- <span id="page-34-0"></span>7. Un dossier intégré est automatiquement créé pour John avec un dossier de livraison de produit pour la prestation.
- 8. Le médiateur de preuve partage les preuves du dossier de demande avec le dossier intégré.
- 9. Le médiateur de preuve partage ensuite les preuves de la demande de John avec l'onglet Personne. Remarquez que les preuves ont déjà été partagées de la personne vers le dossier de demande, le système ne les partagera pas à nouveau. Seul le nouvel enregistrement de numéro de téléphone est partagé avec l'onglet Personne.

### **Ajout d'une relation et d'une personne associée à un dossier intégré**

Mary est une personne enregistrée avec un dossier intégré. Mary contacte l'agence pour les informer que son fils John revient à sa charge.

- 1. Mary contacte l'assistant social Paul qui gère son dossier en cours. Elle avertit Paul que son fils John est revenu vivre à sa charge alors qu'il vivait auparavant avec son mari dont elle est séparée.
- 2. Paul accède aux preuves du dossier de Mary et constate qu'il n'existe aucune information de relation entre Mary et d'autres personnes. Paul crée un nouvel enregistrement de preuve de relation liant Mary à son fils John. Remarquez que Paul a recherché John et qu'il a découvert qu'il était déjà enregistré en tant que personne dans le système.
- 3. Paul décide d'appliquer le nouvel enregistrement de relation au dossier de Mary (remarquez qu'à ce stade, aucune relation réciproque entre John et Mary n'existe dans le dossier puisque John n'est pas membre du dossier). Lorsque la preuve est appliquée, le médiateur de preuve se déclenche.
- 4. Le médiateur de preuve diffuse la nouvelle preuve de relation à tous les dossiers ou enregistrements de personne/personne candidate configurés pour le partage des preuves de relation. Par conséquent, le nouvel enregistrement de relation est partagé avec l'enregistrement de participant de Mary.
- 5. Lorsque la relation entre Mary et John est reçue dans l'onglet Personne, le système détermine d'abord s'il existe déjà un enregistrement de relation. Etant donné qu'il n'existe pas d'enregistrement de relation entre Mary et John, la nouvelle preuve de relation est enregistrée.
- 6. Lorsque cette relation est ajoutée, le système crée un enregistrement de preuve de relation réciproque pour John, qui s'affichera dans son onglet Personne.
- 7. Après avoir appliqué la preuve de relation dans le dossier intégré, Paul décide que John devrait être inclus en tant que membre de dossier dans le dossier de Mary. Il sélectionne et ajoute l'enfant John en tant que membre du dossier intégré de Mary.
- 8. Lorsque John est ajouté au dossier intégré, le médiateur de preuve se déclenche afin de récupérer les preuves existantes pour John à partir de son enregistrement de personne. Les preuves enregistrées pour John dans son enregistrement de personne sont partagées avec le dossier intégré.
- 9. L'assistant social Paul voit plusieurs enregistrements de preuve entrants pour John, notamment son nom, ses informations de naissance et décès, son sexe et sa relation avec Mary.
- 10. Paul accepte toutes ces preuves dans le dossier intégré où elles peuvent être gérées dans le processus de gestion du dossier intégré en cours.

### <span id="page-35-0"></span>**Mappage de preuves SSN non identiques à des preuves d'identification**

Fred, un citoyen, effectue une demande de prestations en ligne. Il n'a jamais perçu de prestations par le passé et ne figure pas dans le système. Le système a été configuré pour le mappage d'attributs de preuves non identiques entre les preuves d'identification (qui sont configurées pour une personne/une personne candidate) et les preuves d'identification SSN, qui sont configurées pour un dossier intégré. Leurs attributs respectifs sont les suivants :

| Preuve de détails SSN             | Preuve d'identification |
|-----------------------------------|-------------------------|
| ID                                | ID                      |
| Type d'ID                         | Type d'ID               |
| Statut n° S.S.                    |                         |
| Aucun motif de numéro S.S.        |                         |
| Aucun autre détail de numéro S.S. |                         |
| Commentaires                      | Commentaires            |

*Tableau 1. Mappage non identique de preuves SNN à des preuves d'identification*

En configurant le mappage d'attributs de preuve non identique entre ces deux types de preuve dynamique, le médiateur de preuve partage les attributs qui correspondent comme s'il s'agissait de preuves identiques. Alors que les preuves sont considérées comme non identiques parce qu'elles sont de type différent, les attributs mappés entre chaque type permettent de traiter tous les partages de la même manière en tant que preuve identique. Les étapes suivantes illustrent comment cette configuration serait appliquée dans ce scénario :

1. Fred complète une demande de prestations en ligne et saisit les informations requises ainsi que les détails d'identification SSN suivants :

Référence de l'identification SSN : 123-45-6789

Type : SSN

Commentaires : une petite remarque.

Fred n'a enregistré aucun détail pour le statut SSN, aucun motif SSN, aucun autre détail SSN.

- 2. Fred soumet la demande à l'agence où le processus de recherche et de correspondance détermine qu'il n'est pas enregistré dans le système.
- 3. Fred est enregistré en tant que personne. Le processus d'enregistrement insère le nom, la date de naissance et le sexe, c'est-à-dire les informations d'enregistrement obligatoires. Le système crée les enregistrements de preuve de personne : nom, informations de naissance et de décès et sexe.
- 4. Un dossier de demande de prestations est alors créé pour Fred et toutes les preuves qu'il a fournies dans sa demande en ligne sont ajoutées au dossier de demande. Remarquez qu'un dossier de demande est automatiquement créé lorsque la demande est soumise, et que toutes les preuves capturées dans cette demande sont mappées au nouveau dossier de demande, à l'aide de Cúram Data Mapping Engine.
- 5. Paul, l'agent de saisie, révise les preuves du dossier de demande, puis autorise le dossier de demande. Lorsque la demande est autorisée, le médiateur de preuve partage les preuves de la demande en fonction de ses configurations.
- 6. Lorsque la demande est autorisée, un dossier intégré est automatiquement créé pour Fred et ajoute le programme pour lequel Fred a reçu une approbation.
- <span id="page-36-0"></span>7. Le médiateur de preuve partage les preuves du dossier de demande avec le dossier intégré. Les preuves des détails SSN dans le dossier de demande sont directement mappées aux preuves des détails SSN du dossier intégré.
- 8. Le médiateur de preuve partage ensuite la preuve de demande de Fred avec son onglet Personne. Les détails SSN du dossier de demande ne sont pas identiques et doivent être mappés aux preuves d'identification stockées dans l'onglet Personne. Le système mappe les preuves comme suit :

*Tableau 2. Mappage des preuves lors du partage de la demande à l'onglet Personne*

| Preuve de détails SSN          | Preuve d'identification    |
|--------------------------------|----------------------------|
| Référence d'identification SSN | Référence d'identification |
| <b>Type</b>                    | Type                       |
| Commentaires                   | Commentaires               |

- 9. Plus tard, Fred fournit les détails de son passeport qui étaient nécessaires pour vérifier sa date de naissance dans le dossier intégré. La réceptionniste, Jan, décide également de capturer ces informations dans les preuves d'identification de Fred. Elle effectue donc une recherche de personne et trouve l'enregistrement de la personne de Fred. Elle ouvre l'enregistrement de la personne, puis continue en créant une nouvelle preuve d'identification. Jan sélectionne le type Passeport. La référence d'identification est PO111111.
- 10. Jan enregistre l'enregistrement d'identification. Le médiateur de preuve se déclenche et la preuve d'identification est partagée avec le dossier intégré.
- 11. L'assistant social du dossier intégré, Sam, remarque la réception d'une nouvelle preuve entrante. Il consulte la preuve entrante et remarque qu'un passeport/ID a été capturé pour Fred. Sam décide de rejeter cette preuve parce qu'il n'en a pas besoin pour le dossier. Si Sam avait accepté la preuve, un nouvel enregistrement de preuve d'identification de numéro S.S. aurait été affiché comme étant en cours d'édition. Toutefois, à l'activation de cette preuve, le système aurait pu appeler une validation pour indiquer que le seul type applicable était le numéro S.S. (si aucune validation du type n'avait été effectuée, elle aurait été appliquée au dossier).

### **Vérifications obligatoires appliquées au dossier intégré et partagé**

Lisa est une personne enregistrée avec deux dossiers intégrés. Il existe une exigence de vérification de revenu obligatoire dans ces deux dossiers intégrés. Le dossier A nécessite une vérification avec un bulletin de salaire, le dossier B nécessite une vérification avec une lettre de l'employeur et un bulletin de salaire. Lisa fournit une nouvelle preuve de revenu à Paul, l'agent de saisie

- 1. Lisa a une réunion avec Paul et lui fournit des informations sur le nouveau revenu.
- 2. Paul ajoute cette preuve de revenus au dossier A. Lorsque cette preuve de revenus est ajoutée, une vérification en attente obligatoire est créée dans le dossier A, stipulant qu'une vérification par bulletin de salaire est requise. Lisa fournit son bulletin de salaire à Paul.
- 3. Paul ajoute le document de vérification du bulletin de salaire au dossier A, ce qui répond à l'exigence de vérification, puis il active cette preuve de revenus.
- 4. Le médiateur de preuve partage ensuite cette nouvelle preuve de revenus et le document de vérification qui lui est associé au dossier B. Cela suppose que la

médiation a été configurée entre ces deux types de dossier intégré pour le type de preuve de revenus, ainsi que pour le partage des vérifications avec cette preuve.

- 5. La preuve de revenus apparaît comme une preuve entrante dans le dossier B. Paul accepte cette preuve entrante qui contient le document de bulletin de salaire. Le traitement de la vérification se traduit comme suit :
	- v L'élément de vérification du bulletin de salaire est une exigence pour satisfaire la preuve de revenus dans le dossier B et, étant donné que cela a été partagé depuis le dossier A et accepté dans le dossier B, cette exigence est satisfaite.
	- v L'élément de vérification lettre de l'employeur est également une condition requise comme preuve de revenus dans le dossier B. Puisque cet élément n'était pas requis dans le dossier A, il n'a pas encore été capturé. Par conséquent, le dossier B contient une vérification en attente requise pour satisfaire entièrement à l'exigence de vérification de la preuve de revenus. Avant que la preuve puisse être activée, Lisa doit fournir une lettre de son employeur.
- 6. Lisa revient à l'agence le lendemain avec une lettre de son employeur. Paul ajoute ce document de vérification à la preuve de revenus dans le dossier B. Les deux exigences de vérification sont à présent satisfaites et la preuve peut être activée.

### <span id="page-38-0"></span>**Remarques**

Le présent document peut contenir des informations ou des références concernant certains produits, logiciels ou services IBM non annoncés dans ce pays. Pour plus de détails, référez-vous aux documents d'annonce disponibles dans votre pays, ou adressez-vous à votre partenaire commercial IBM. Toute référence à un produit, logiciel ou service IBM n'implique pas que seul ce produit, logiciel ou service puisse être utilisé. Tout autre élément fonctionnellement équivalent peut être utilisé, s'il n'enfreint aucun droit d'IBM. Il est de la responsabilité de l'utilisateur d'évaluer et de vérifier lui-même les installations et applications réalisées avec des produits, logiciels ou services non expressément référencés par IBM. IBM peut détenir des brevets ou des demandes de brevet couvrant les produits mentionnés dans le présent document. La remise de ce document ne vous accorde aucune licence pour ces brevets. Si vous désirez recevoir des informations concernant l'acquisition de licences, veuillez en faire la demande par écrit à l'adresse suivante :

IBM Director of Licensing

IBM Corporation

North Castle Drive

Armonk, NY 10504-1785

U.S.A.

Pour le Canada, veuillez adresser votre courrier à :

IBM Director of Commercial Relations

IBM Canada Ltd

3600 Steeles Avenue East

Markham, Ontario

L3R 9Z7 Canada

Les informations sur les licences concernant les produits utilisant un jeu de caractères double octet peuvent être obtenues par écrit à l'adresse suivante :

Intellectual Property Licensing

Legal and Intellectual Property Law.

IBM Japan Ltd.

19-21, Nihonbashi-Hakozakicho, Chuo-ku

Tokyo 103-8510, Japon

Le paragraphe suivant ne s'applique ni au Royaume-Uni, ni dans aucun autre pays dans lequel il serait contraire aux lois locales. LE PRESENT DOCUMENT EST LIVRE EN L'ETAT SANS AUCUNE GARANTIE EXPLICITE OU IMPLICITE. IBM DECLINE NOTAMMENT TOUT RESPONSABILITE RELATIVE A CES INFORMATIONS EN CAS DE CONTREFACON AINSI QU'EN CAS DE DEFAUT D'APTITUDE A L'EXECUTION D'UN TRAVAIL DONNE. Certaines juridictions n'autorisent pas l'exclusion des garanties implicites, auquel cas l'exclusion ci-dessus ne vous sera pas applicable.

Le présent document peut contenir des inexactitudes ou des coquilles. Ce document est mis à jour périodiquement. Chaque nouvelle édition inclut les mises à jour. IBM peut, à tout moment et sans préavis, modifier les produits et logiciels décrits dans ce document.

Les références à des sites Web non IBM sont fournies à titre d'information uniquement et n'impliquent en aucun cas une adhésion aux données qu'ils contiennent. Les éléments figurant sur ces sites Web ne font pas partie des éléments du présent produit IBM et l'utilisation de ces sites relève de votre seule responsabilité.

IBM pourra utiliser ou diffuser, de toute manière qu'elle jugera appropriée et sans aucune obligation de sa part, tout ou partie des informations qui lui seront fournies. Les licenciés souhaitant obtenir des informations permettant : (i) l'échange des données entre des logiciels créés de façon indépendante et d'autres logiciels (dont celui-ci), et (ii) l'utilisation mutuelle des données ainsi échangées, doivent adresser leur demande à :

IBM Corporation

Dept F6, Bldg 1

294 Route 100

Somers NY 10589-3216

U.S.A.

Ces informations peuvent être soumises à des conditions particulières, prévoyant notamment le paiement d'une redevance.

Le programme sous licence décrit dans ce document et tous les éléments sous licence associés sont fournis par IBM selon les termes de l'IBM Customer Agreement, de l'IBM International Program License Agreement ou de tout contrat équivalent.

Les données de performance indiquées dans ce document ont été déterminées dans un environnement contrôlé. Par conséquent, les résultats peuvent varier de manière significative selon l'environnement d'exploitation utilisé. Certaines mesures évaluées sur des systèmes en cours de développement ne sont pas garanties sur tous les systèmes disponibles. En outre, elles peuvent résulter d'extrapolations. Les résultats peuvent donc varier. Il incombe aux utilisateurs de ce document de vérifier si ces données sont applicables à leur environnement d'exploitation.

Les informations concernant des produits non IBM ont été obtenues auprès des fournisseurs de ces produits, par l'intermédiaire d'annonces publiques ou via d'autres sources disponibles.

<span id="page-40-0"></span>IBM n'a pas testé ces produits et ne peut confirmer l'exactitude de leurs performances ni leur compatibilité. Elle ne peut recevoir aucune réclamation concernant des produits non IBM. Toute question concernant les performances de produits non IBM doit être adressée aux fournisseurs de ces produits.

Toute instruction relative aux intentions d'IBM pour ses opérations à venir est susceptible d'être modifiée ou annulée sans préavis et doit être considérée uniquement comme un objectif.

Tous les tarifs indiqués sont les prix de vente actuels suggérés par IBM et sont susceptibles d'être modifiés sans préavis. Les tarifs appliqués peuvent varier selon les revendeurs.

Ces informations sont fournies uniquement à titre de planification. Elles sont susceptibles d'être modifiées avant la mise à disposition des produits décrits.

Le présent document peut contenir des exemples de données et de rapports utilisés couramment dans l'environnement professionnel. Ces exemples mentionnent des noms fictifs de personnes, de sociétés, de marques ou de produits à des fins illustratives ou explicatives uniquement. Toute ressemblance avec des noms de personnes, de sociétés ou des données réelles serait purement fortuite.

#### LICENCE DE COPYRIGHT :

Ces informations contiennent des exemples de programmes d'application en langage source qui illustrent des techniques de programmation sur diverses plateformes d'exploitation. Vous avez le droit de copier, de modifier et de distribuer ces exemples de programmes sous quelque forme que ce soit et sans paiement d'aucune redevance à IBM, à des fins de développement, d'utilisation, de vente ou de distribution de programmes d'application conformes aux interfaces de programmation des plateformes pour lesquels ils ont été écrits ou aux interfaces de programmation IBM. Ces exemples de programmes n'ont pas été rigoureusement testés dans toutes les conditions. Par conséquent, IBM ne peut garantir expressément ou implicitement la fiabilité, la maintenabilité ou le fonctionnement de ces programmes. Les exemples de programmes sont fournis "EN L'ÉTAT", sans garantie d'aucune sorte. IBM décline toute responsabilité relative aux dommages éventuels résultant de l'utilisation de ces exemples de programmes.

Toute copie intégrale ou partielle de ces exemples de programmes et des oeuvres qui en sont dérivées doit inclure une mention de droits d'auteur libellée comme suit :

© (nom de votre société) (année). Des segments de code sont dérivés des exemples de programmes d'IBM Corp.

© Copyright IBM Corp. \_année ou années\_. All rights reserved.

Si vous visualisez ces informations en ligne, il se peut que les photographies et illustrations en couleur n'apparaissent pas à l'écran.

### **Politique de confidentialité**

Les Logiciels IBM, y compris les Logiciels sous forme de services ("Offres Logiciels") peuvent utiliser des cookies ou d'autres technologies pour collecter des informations sur l'utilisation des produits, améliorer l'acquis utilisateur, personnaliser les interactions avec celui-ci, ou dans d'autres buts. Bien souvent,

<span id="page-41-0"></span>aucune information personnelle identifiable n'est collectée par les Offres Logiciels. Certaines Offres Logiciels vous permettent cependant de le faire. Si la présente Offre Logiciels utilise des cookies pour collecter des informations personnelles identifiables, des informations spécifiques sur cette utilisation sont fournies ci-après.

Selon la configuration déployée, la présente Offre Logiciels peut utiliser des cookies de session et des cookies persistants destinés à collecter le nom et le mot de passe des utilisateurs pour les fonctions de gestion des session et d'authentification, pour faciliter l'utilisation des produits, pour la configuration de la connexion unique et/ou pour d'autres fonctions de suivi ou buts fonctionnels. Ces cookies ou d'autres technologies similaires ne peuvent pas être désactivés.

Si les configurations déployées de cette Offre Logiciels vous permettent, en tant que client, de collecter des informations permettant d'identifier les utilisateurs par l'intermédiaire de cookies ou par d'autres techniques, vous devez solliciter un avis juridique sur la réglementation applicable à ce type de collecte, notamment en termes d'information et de consentement.

Pour plus d'informations sur l'utilisation à ces fins des différentes technologies, y compris celle des cookies, consultez les Points principaux de la Déclaration IBM de confidentialité sur Internet à l'adresse [http://www.ibm.com/privacy/fr/fr,](http://www.ibm.com/privacy/fr/fr) la section "Cookies, pixels espions et autres technologies" de la Déclaration IBM de confidentialité sur Internet à l'adresse [http://www.ibm.com/privacy/details/fr/fr,](http://www.ibm.com/privacy/details/fr/fr) ainsi que la page "IBM Software Products and Software-as-a-Service Privacy Statement" à l'adresse http://www.ibm.com/software/info/product-privacy.

### **Marques**

IBM, le logo IBM et ibm.com sont des marques d'International Business Machines Corp. dans de nombreux pays. Les autres noms de produits et de services peuvent être des marques d'IBM ou d'autres sociétés. La liste actualisée de toutes les marques d'IBM est disponible sur la page Web ""Copyright and trademark information" à l'adresse [http://www.ibm.com/legal/us/en/copytrade.shtml.](http://www.ibm.com/legal/us/en/copytrade.shtml)

D'autres noms peuvent être des marques de leurs propriétaires respectifs. Les autres noms de sociétés, de produits et de services peuvent appartenir à des tiers.

# IBM.